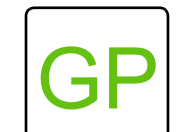

## **Make Your Own Paint Editor**

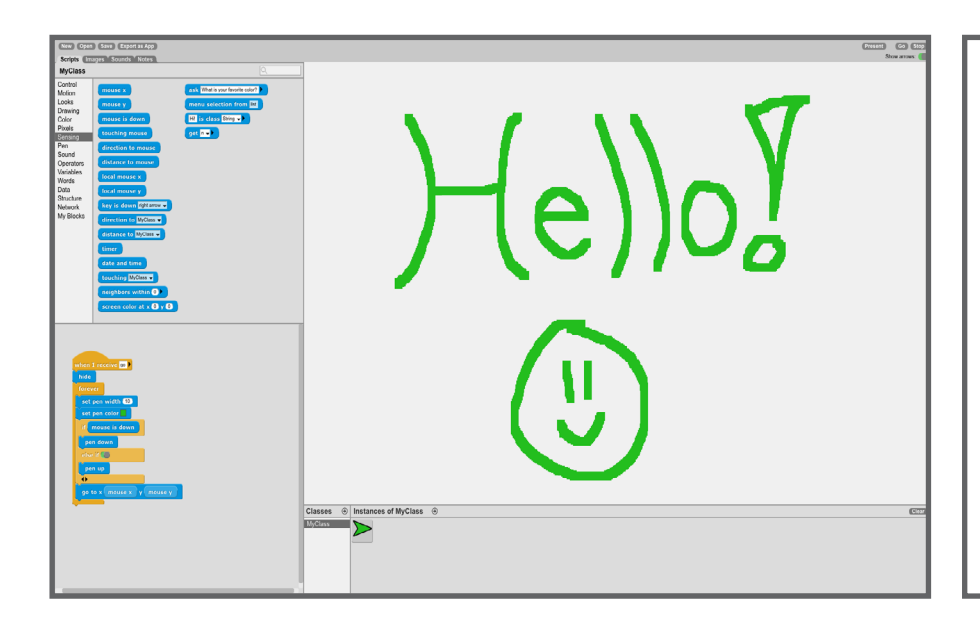

## **WHAT TO DO**

You will create a simple paint editor and draw with the mouse. First, decide the color and size of the brush. Then, create an if statement to instruct the pen to draw when the mouse is clicked. Once that is complete, check out some ideas for remixing the project and make it your own!

## **HOW TO DO IT**

First, let's get the pen set up. Set the pen color and width - choose any color and thickness you'd like!

To make the paint program, we need to instruct the pen to draw when the mouse is down and not draw when the mouse is up. We'll use an if/else statement and the pen up and down blocks to do this.

Next, the pen needs to follow the mouse - use the *go to x y* block from the motion category and fill it in with *mouse x* and *mouse y* from the sensing category.

Finally, we want to *hide* the pen so it does not cover the drawing.

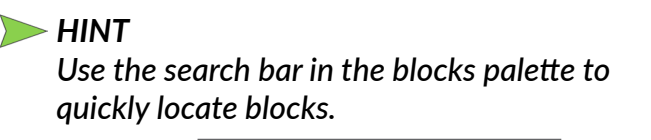

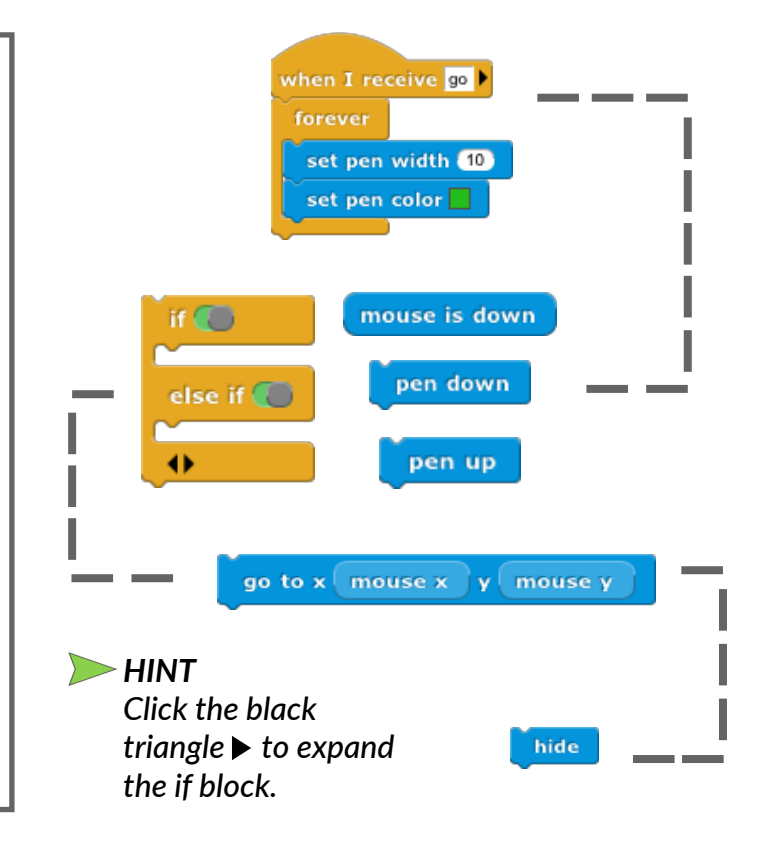

continued

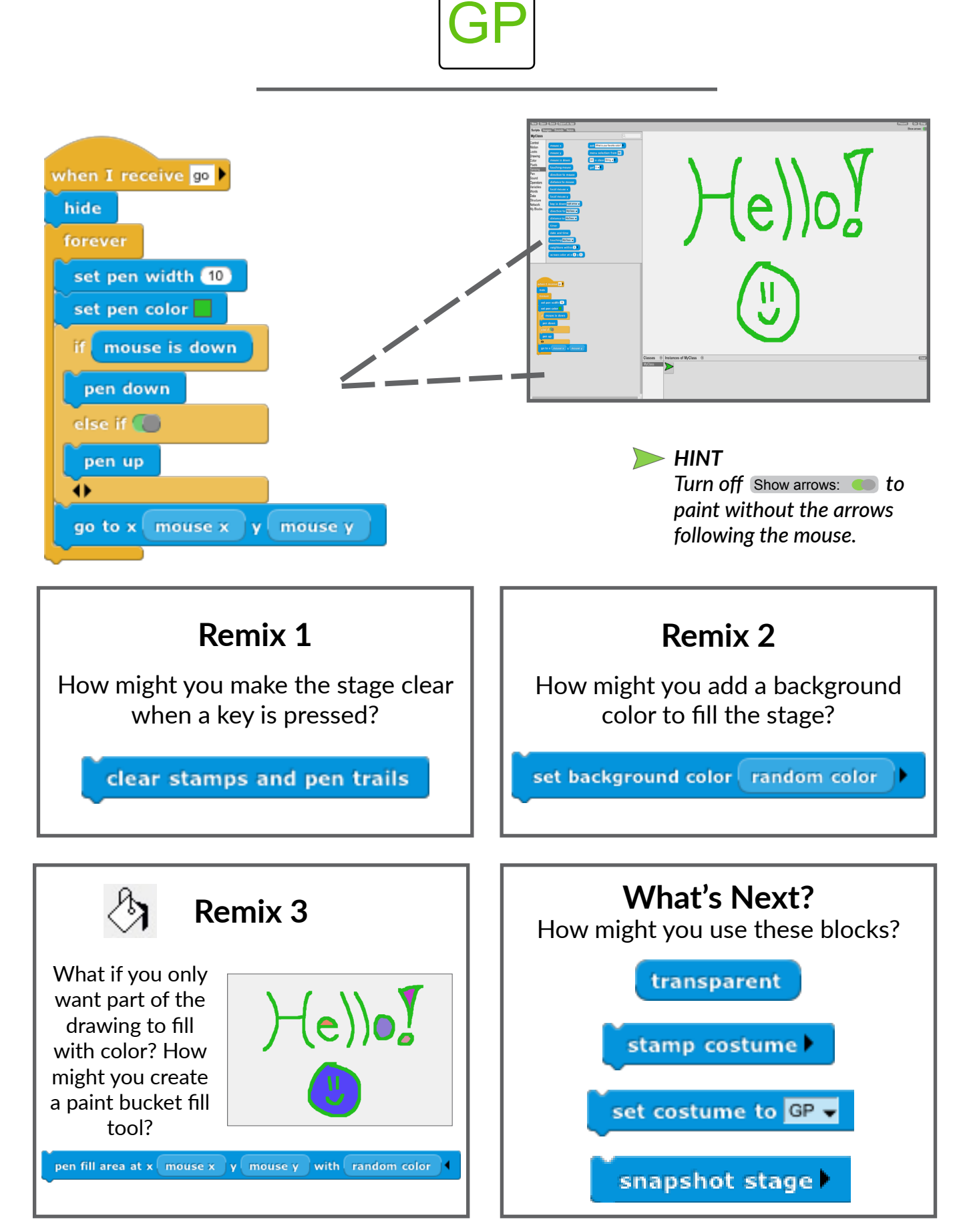

Use the *snapshot stage* block to take a picture of your work and save it in the images tab. Then, export and share your art!